## **CARA MENJALANKAN PROGRAM**

1. Jalankan server web dengan menggunakan XAMPP, lalu aktifkan Appache dan MySQL.

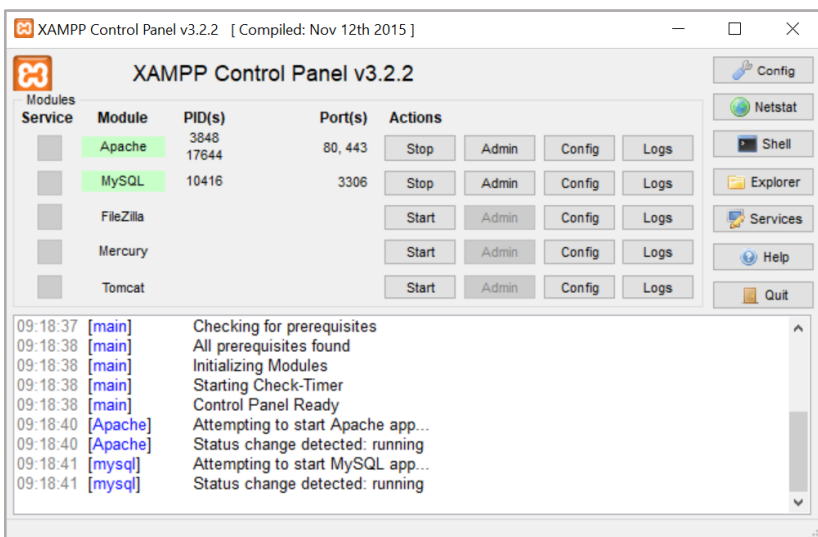

- 2. Import database (spk\_objekwisata) ke sql server.
- 3. Pindahkan file program (project-spk) ke directory root dari web server (localhost).
- 4. Masuk ke git bash kemudian jalankan server CI4

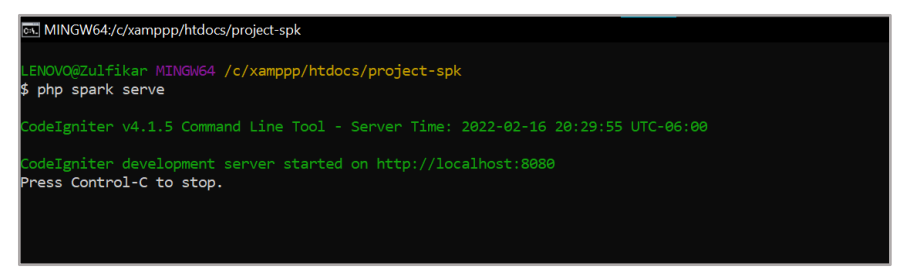

5. Akses [http://localhost:8080](http://localhost:8080/) untuk membuka halaman utama (login) sistem pendukung keputusan menggunakan browser, dengan hak akses superadmin sebagai admin dan user sebagai user.

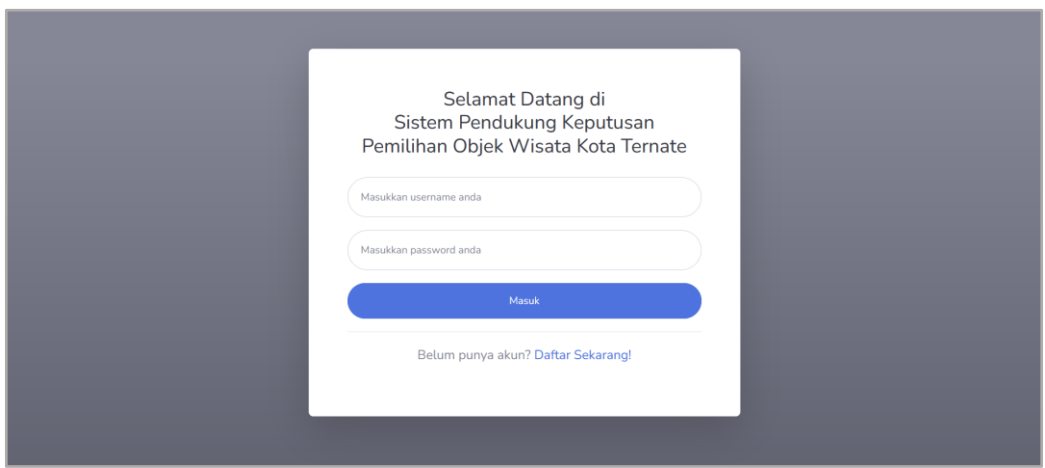

6. Tampilan utama setelah melakukan login dengan akses sebagai admin

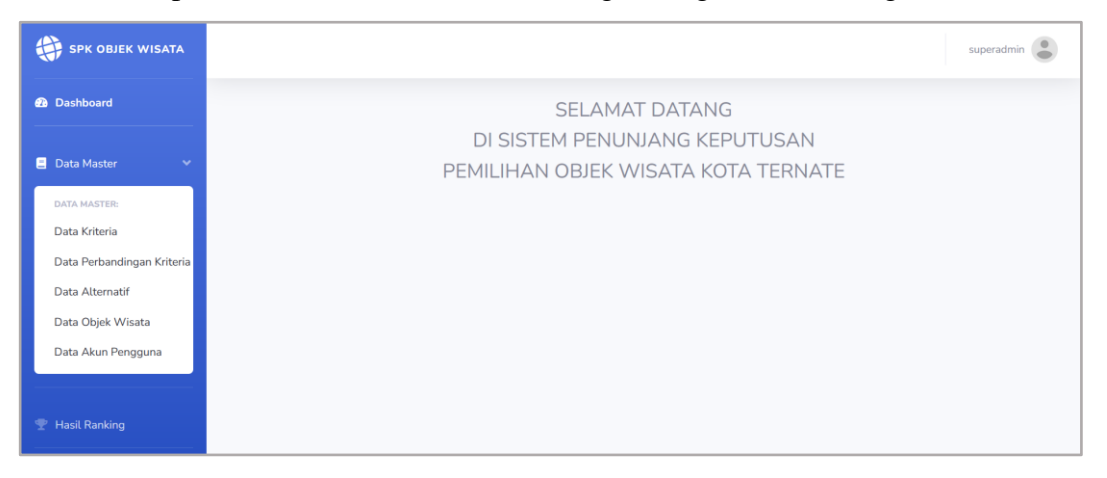